## **Configurando Google Drive no Linux**

Este guia serve para orientar como utilizar a sua pasta do Google Drive no Linux, enquanto não há um cliente oficial da Google.

Nos Linux mais recentes (Debian 9), é possível utilizar por exemplo o "Contas Online" do menu de configuração do Gnome para associar uma conta do Google pro seu usuário. Dessa forma, você poderia ter no seu gerenciador de arquivos a sua pasta do Google Drive montada.

Para fazer isso, você pode abrir um terminal e rodar o comando /usr/bin/gnome-controlcenter. Você terá acesso ao "Contas Online".

Se quiser colocar um atalho dessa configuração no menu do XFCE por exemplo, tem um guia feito em <https://linuxdicasesuporte.blogspot.com.br/2017/01/google-drive-no-xfce-debian-e-ubuntu.html>

OBS:

- A pasta montada só funciona online
- Ao copiar os arquivos para o computador local, por algum motivo ele troca o nome para o que seria a hash do arquivo. Talvez tenha alguma alternativa para arrumar isso

Há outros métodos que fazem a sincronização de uma pasta local com o Google Drive, mas a maioria deles é por linha de comando. Nesses guias você precisa apenas seguir à risca o tutorial e configurar o cron para fazer a atualização de tempos em tempos. Esses métodos são até melhores, mas menos simples de configurar.

Há alguns clientes pagos, mas não recomendamos pagar pelo que se tem alternativa gratuita legal

From: <https://wiki.ime.usp.br/> - **Wiki da Rede IME**

Permanent link: **<https://wiki.ime.usp.br/tutoriais:gdrivelinux>**

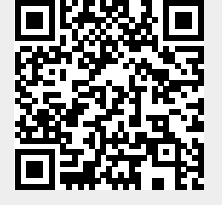

Last update: **2019-03-15 10:03**